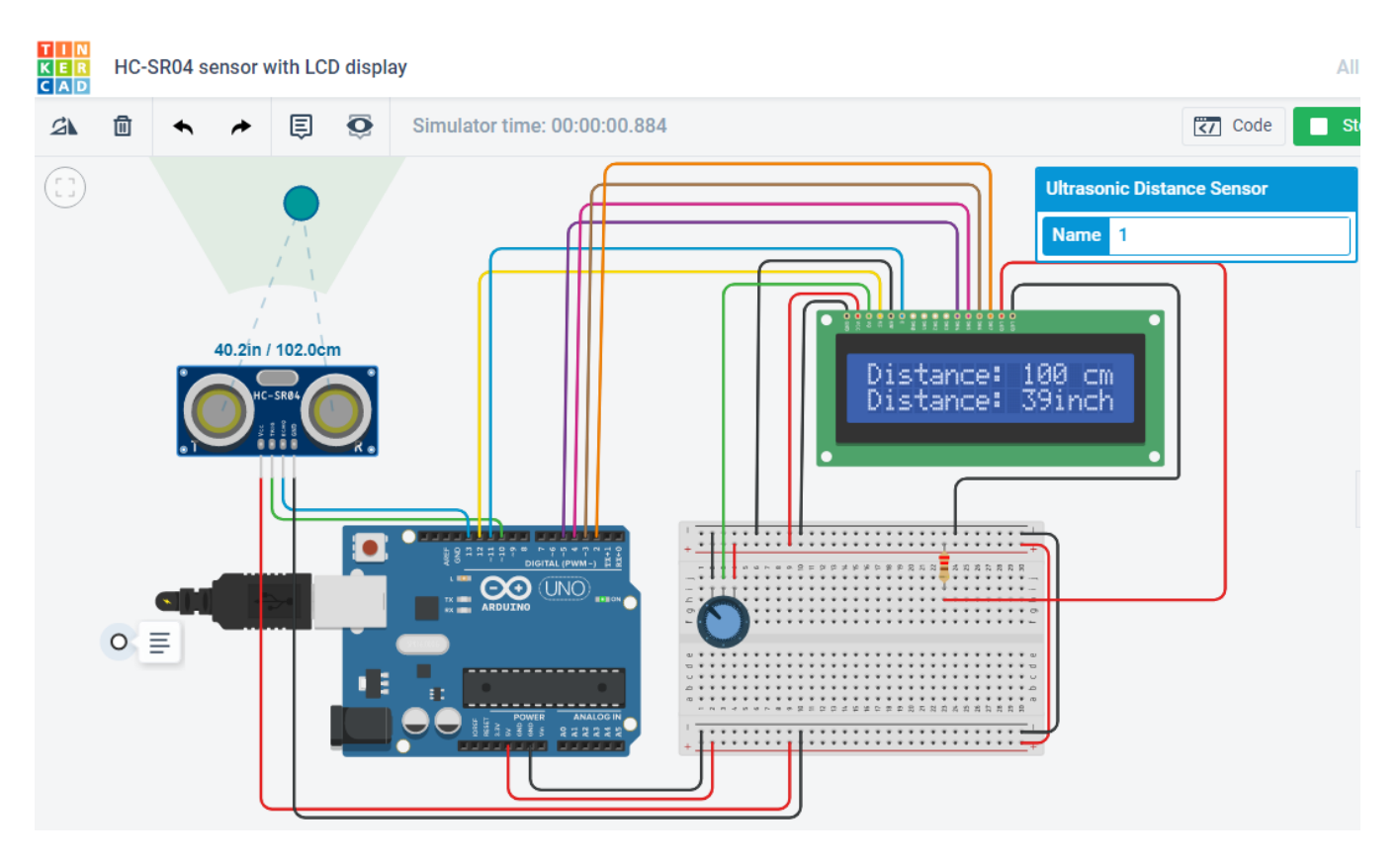

## **Ultrasonic Distance Sensor και οθόνη LCD**

O Κώδικας

#include <LiquidCrystal.h>

LiquidCrystal lcd(12 , 11, 5, 4, 3, 2);

const int trigPin = 10;

const int echoPin = 13;

long duration;

int distanceCm, distanceInch;

void setup() {

lcd.begin(16,2);

pinMode(trigPin, OUTPUT);

pinMode(echoPin, INPUT);

}

void loop() {

digitalWrite(trigPin, LOW); delayMicroseconds(2); digitalWrite(trigPin, HIGH);

```
delayMicroseconds(10);
digitalWrite(trigPin, LOW);
duration = pulseIn(echoPin, HIGH); 
distanceCm= duration*0.034/2; 
distanceInch = duration*0.0133/2; 
lcd.setCursor(0,0); 
lcd.print("Distance: "); 
lcd.print(distanceCm); 
lcd.print(" cm"); 
delay(10); 
lcd.setCursor(0,1); 
lcd.print("Distance: "); 
lcd.print(distanceInch); 
lcd.print("inch"); 
delay(10);
```

```
}
```
## Πως συνδέεται η οθόνη LCD με το Arduino:

Για να ελέγξουμε την οθόνη LCD πρέπει να συνδέσουμε κατάλληλα τους ακροδέκτες της με τους ακροδέκτες του Arduino. Συγκεκριμένα:

## **LDC Pins Arduino Pins**

- VSS:Συνδέεται στη γείωση του Arduino (pin GND)
- VDD:Συνδέεται στο pin 5V του Arduino
- V0 Contrast: Συνδέεται σε ποτενσιόμετρο
- RS: Συνδέεται σε ένα ψηφιακό pin του Arduino (D12)
- RW:Συνδέεται στη γείωση για να διαβάσουμε από τους καταχωρητές της οθόνης
- Ε: Συνδέεται σε ένα ψηφιακό pin του Arduino (D11)
- DB0-DB3: Μένουν ασύνδετοι
- DB4-DB7: Συνδέονται σε 4 ψηφιακά pin του Arduino (D5-D4-D3-D2)
- Anode: Συνδέεται στα 5V μέσω αντίστασης 220 Ω
- Κathode: Συνδέεται στη γείωση

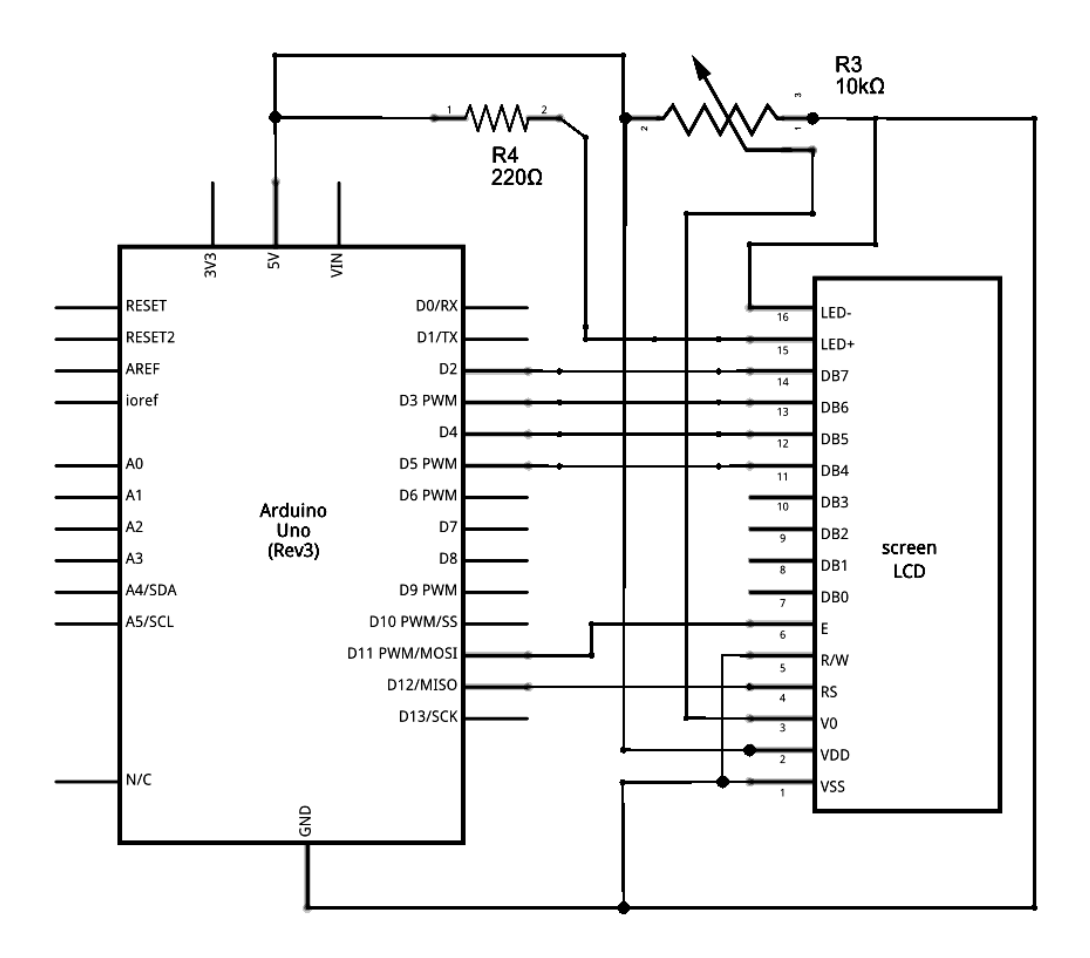